# NetWitness® Platform

Universal CloudWatch Logs Event Source Log Configuration Guide

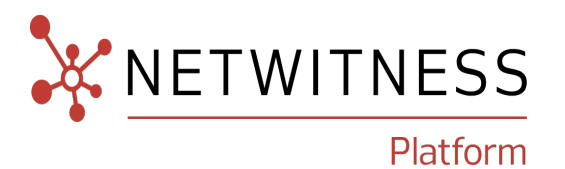

# **Universal CloudWatch Logs**

Last Modified: Wednesday, July 10, 2024

### **Event Source Product Information:**

**Vendor**: [AWS](https://aws.amazon.com/) **Event Source**: Amazon CloudWatch Logs **Versions**: API v1.0

#### **RSA Product Information:**

**Supported On**: NetWitness Platform12.2 and later

**Event Source Log Parser**: aws, aws\_cloudtrail, aws\_route53resolver, aws\_ windows

**Collection Method**: Plugin Framework

**Event Source Class.Subclass**: Host.Cloud

## **Contact Information**

NetWitness Community at [https://community.netwitness.com](https://community.netwitness.com/) contains a knowledge base that answers common questions and provides solutions to known problems, product documentation, community discussions, and case management.

### **Trademarks**

RSA and other trademarks are trademarks of RSA Security LLC or its affiliates ("RSA"). For a list of RSA trademarks, go to <https://www.rsa.com/en-us/company/rsa-trademarks>. Other trademarks are trademarks of their respective owners.

#### **License Agreement**

This software and the associated documentation are proprietary and confidential to RSA Security LLC or its affiliates are furnished under license, and may be used and copied only in accordance with the terms of such license and with the inclusion of the copyright notice below. This software and the documentation, and any copies thereof, may not be provided or otherwise made available to any other person.

No title to or ownership of the software or documentation or any intellectual property rights thereto is hereby transferred. Any unauthorized use or reproduction of this software and the documentation may be subject to civil and/or criminal liability.

This software is subject to change without notice and should not be construed as a commitment by RSA.

#### **Third-Party Licenses**

This product may include software developed by parties other than RSA. The text of the license agreements applicable to third-party software in this product may be viewed on the product documentation page on NetWitness Community. By using this product, a user of this product agrees to be fully bound by terms of the license agreements.

### **Note on Encryption Technologies**

This product may contain encryption technology. Many countries prohibit or restrict the use, import, or export of encryption technologies, and current use, import, and export regulations should be followed when using, importing or exporting this product.

#### **Distribution**

Use, copying, and distribution of any RSA Security LLC or its affiliates ("RSA") software described in this publication requires an applicable software license.

RSA believes the information in this publication is accurate as of its publication date. The information is subject to change without notice.

THE INFORMATION IN THIS PUBLICATION IS PROVIDED "AS IS." RSA MAKES NO REPRESENTATIONS OR WARRANTIES OF ANY KIND WITH RESPECT TO THE INFORMATION IN THIS PUBLICATION, AND SPECIFICALLY DISCLAIMS IMPLIED WARRANTIES OF MERCHANTABILITY OR FITNESS FOR A PARTICULAR PURPOSE.

#### **Miscellaneous**

This product, this software, the associated documentations as well as the contents are subject to NetWitness' standard Terms and Conditions in effect as of the issuance date of this documentation and which can be found at <https://www.netwitness.com/standard-form-agreements/>.

© 2024 RSA Security LLC or its affiliates. All Rights Reserved.

February, 2024

# **Contents**

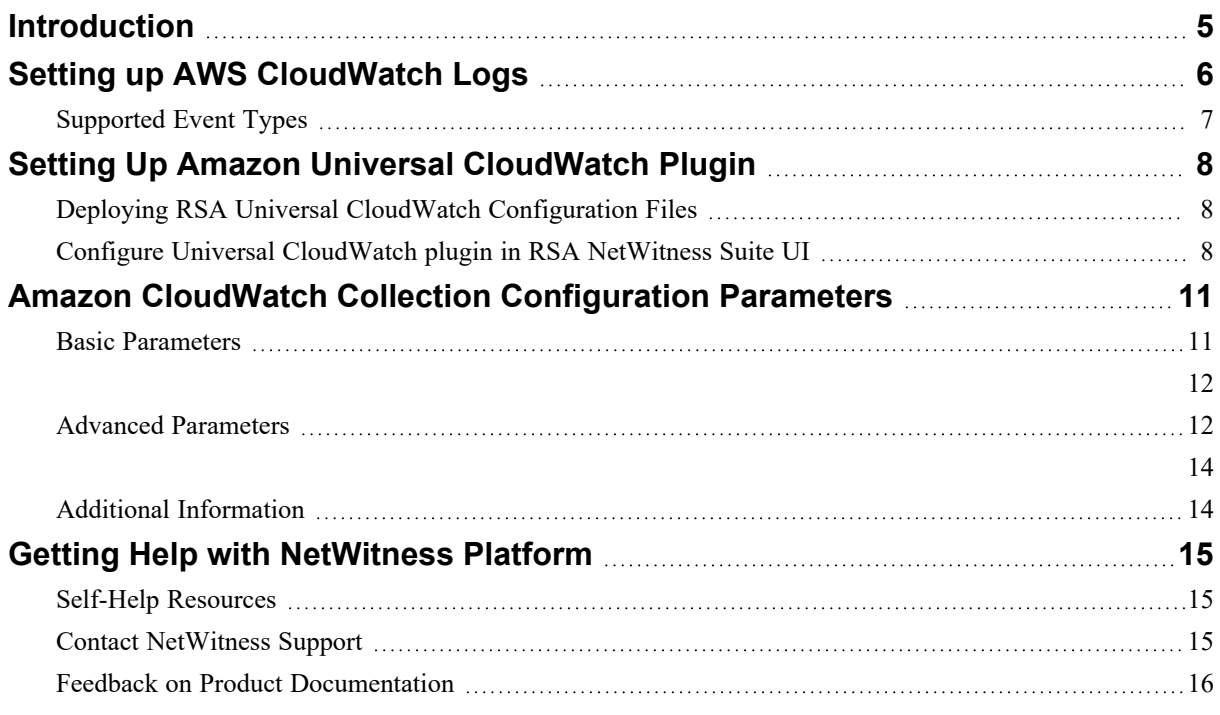

## <span id="page-4-0"></span>**Introduction**

The Amazon CloudWatch Logs service allows you to collect and store logs from your resources, applications, and services in near real-time. There are three main categories of logs:

1) **Vended Logs**- These are natively published by Amazon Web Services (AWS) on behalf of the customer. Currently, AWS supports Amazon Virtual Private Cloud (VPC) Flow and Amazon Route 53 logs.

2) **Logs Published by AWS Services**- Currently, over 30 AWS services publish logs to CloudWatch. These services include Amazon API Gateway, AWS Lambda, AWS CloudTrail, and others.

3) **Custom Logs**- These are logs from your own application and on-premise resources.

For more information, see

<https://docs.aws.amazon.com/AmazonCloudWatch/latest/logs/WhatIsCloudWatchLogs.html>

In RSA NetWitness Universal CloudWatch logs integration, AWS logs or external application logs must be forwarded to your AWS CloudWatch log group before configuring the RSA NetWitness plugin. You can then configure the RSA NetWitness plugin using CloudWatch log group access details. It collects logs from CloudWatch log group through AWS API calls. The route of these logs before being parsed in RSA NetWitness is:

Source → AWS CloudWatch Log group → RSA NetWitness Universal CloudWatch Plugin → RSA NetWitness AWS JSON log parsers/RSA user custom log parsers.

**Note:** For information on supported event types, see [Supported](#page-6-0) Event Types. You can still forward any type of event source logs from your CloudWatch log group to NetWitness Universal CloudWatch plugin and parse it either by creating a custom parser of your own or open a case with RSA to add support for parsing.

# <span id="page-5-0"></span>**Setting up AWS CloudWatch Logs**

**AWS Regions**: Login to your Amazon Web Service (AWS) account and select a CloudWatch supported AWS region before configuring the CloudWatch Logs.

**Note:** Select the region closest to your country. Refer [https://docs.aws.amazon.com/general/latest/gr/cwl\\_region.html.](https://docs.aws.amazon.com/general/latest/gr/cwl_region.html) Note the AWS Region code of your CloudWatch log group as it is required when you configure the RSA NetWitness Universal CloudWatch Plugin.

**Programmatic Access:** You need the access key and the secret key to collect AWS CloudWatch logs through Application Programming Interface (API) calls in RSA NetWitness.

**Note:** As the access key provides access to your AWS services, it should be kept secure. To know more about how to get access to your AWS account, refer [https://docs.aws.amazon.com/IAM/latest/UserGuide/id\\_users\\_create.html](https://docs.aws.amazon.com/IAM/latest/UserGuide/id_users_create.html).

**AWS Access Key Permissions**: This is a one-time configuration as once you configure the access key to read logs from CloudWatch, it works for all AWS service Logs collected in the CloudWatch log group. You need read-only access to read logs from CloudWatch Logs using user programmatic access.

For information on accessing CloudWatch logs, see 'Allow Read-Only Access to [CloudWatch](https://docs.aws.amazon.com/AmazonCloudWatch/latest/logs/iam-identity-based-access-control-cwl.html) Logs'.

For information on embedding an inline policy see Amazon AWS Identity and Access [Management](https://docs.aws.amazon.com/IAM/latest/UserGuide/access_policies_manage-attach-detach.html#targetText=To embed an inline policy,to embed a policy in.) User [Guide.](https://docs.aws.amazon.com/IAM/latest/UserGuide/access_policies_manage-attach-detach.html#targetText=To embed an inline policy,to embed a policy in.)

Add the following policy to your user role to allow a read-only access to CloudWatch Logs data.

```
{
"Version":"2012-10-17",
"Statement":[
{
"Action":[
"logs:Describe*",
"logs:Get*"
],
"Effect":"Allow",
"Resource":"*"
}
]
}
```
# <span id="page-6-0"></span>**Supported Event Types**

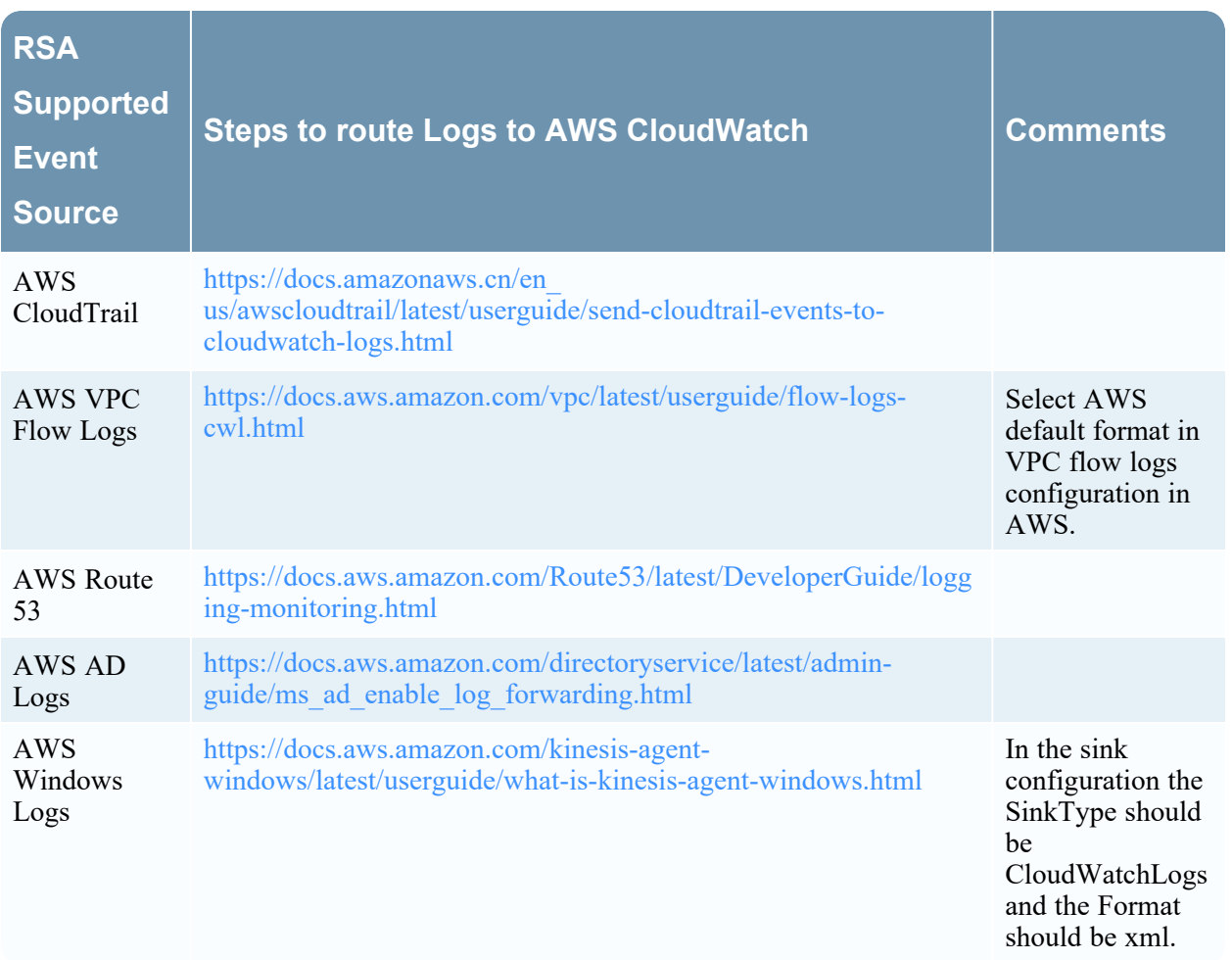

# <span id="page-7-0"></span>**Setting Up Amazon Universal CloudWatch Plugin**

**To set up Amazon Universal CloudWatch plugin in RSA NetWitness Suite, perform the following tasks:**

- Deploy RSA NetWitness Universal CloudWatch files from RSA Live.
- <span id="page-7-1"></span>• Configure Universal CloudWatch plugin in RSA NetWitness Suite UI.

## **Deploying RSA Universal CloudWatch Configuration Files**

Universal CloudWatch Logs plugin requires resources available in RSA Live in order to collect logs and parse it.

#### **To Deploy the amazoncloudwatch Content from Live:**

1. In the **RSA NetWitness Suite** menu, select **Live**. Browse Live for Universal CloudWatch Logs plugin by typing *amazoncloudwatch* into the Keywords text box and then click **Search**.

2. Select the item returned from the Search.

3. Click **Deploy** to deploy the **Universal CloudWatch** plugin to the appropriate Log Collectors, using the Deployment Wizard.

4. Log Parsers '**aws, aws\_cloudtrail, aws\_route53resolver, aws\_windows**' have been added as required resources of amazoncloudwatch in RSA Live. Deploy these parsers to appropriate Log Decoders when you deploy plugin log collection file.

For more details, please refer the Add or Update [Supported](https://community.rsa.com/docs/DOC-43427) Event Source Log Parsers topic, or the *Live Resource Guide* on RSA community Link.

<span id="page-7-2"></span>**Note:** On a hybrid installation, you need to deploy the package on both the VLC and the LC. Also, NetWitness aws JSON parsers will be enabled in your LD automatically after deployment.

# **Configure Universal CloudWatch plugin in RSA NetWitness**

## **Suite UI**

1. In **RSA NetWitness Suite** menu, go to **ADMIN > Services**.

2. In the **Services** grid, select a Log Collector Service, and choose **Config** option from the **System** menu.

3. In the **Event Sources** tab, select **plugins** from the dropdown menu. The **Event Categories** panel displays the file event sources that are configured, if any.

4. In the **Event Categories** panel tool bar, click +,.

The **Available Event Source Types** dialog is displayed.

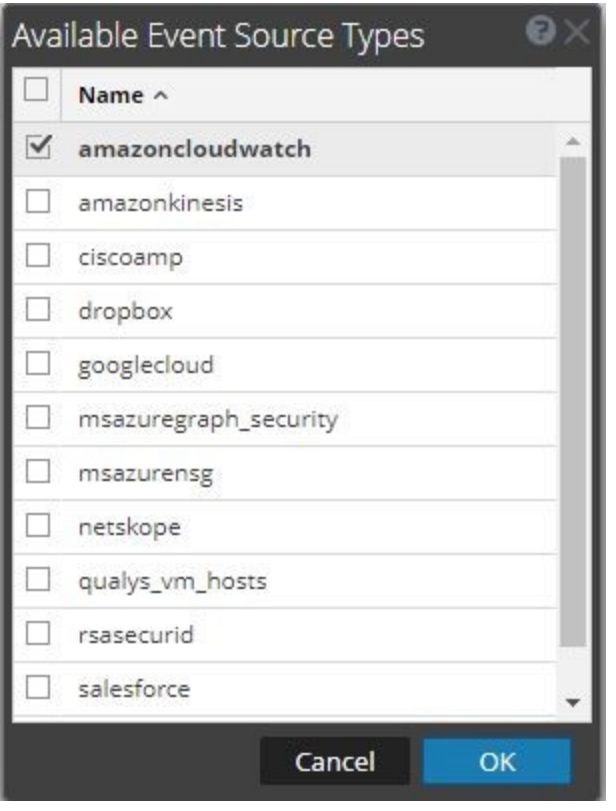

**Note:** Skip this step and go to step 6 directly, if you have already configured an event source using Universal CloudWatch plugin.

5. Select **amazoncloudwatch** from the list and click **OK**. The newly added event source type is displayed in the **Event Categories** panel.

6. Select the **New Type** in the **Event Categories** panel and click +, in the **Source** panel tool bar, the **Add Source** dialog is displayed.

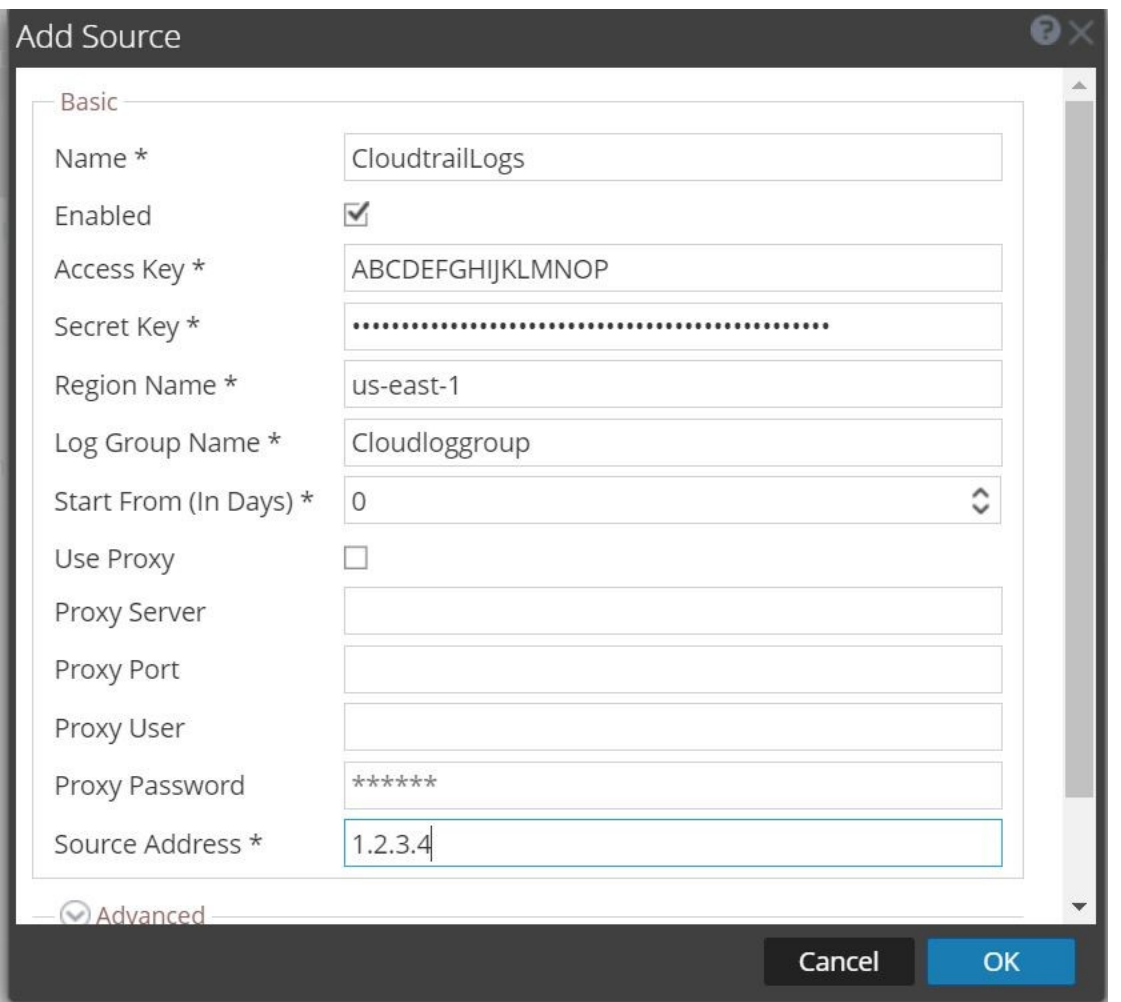

7. Define parameter values, as described in Amazon CloudWatch Collection Configuration.

8. Once you click on **Test Connection**, the result of the test will be displayed in the dialog box. If the test is not successful, edit the device or service information based on error messages displayed and retry.

**Note:** The log collector takes approximately 60 seconds to return the test results. If it exceeds the time limit, the test times out and RSA NetWitness Suite displays a **Request Timed Out** Error.

9. If the test is successful, click **OK**. The new event source will be displayed in the **Sources** panel.

10. Repeat steps 6–9 to add another instance of Amazon CloudWatch plugin type.

# <span id="page-10-0"></span>**Amazon CloudWatch Collection Configuration**

## **Parameters**

<span id="page-10-1"></span>This section describes the Amazon CloudWatch plugin configuration parameters.

## **Basic Parameters**

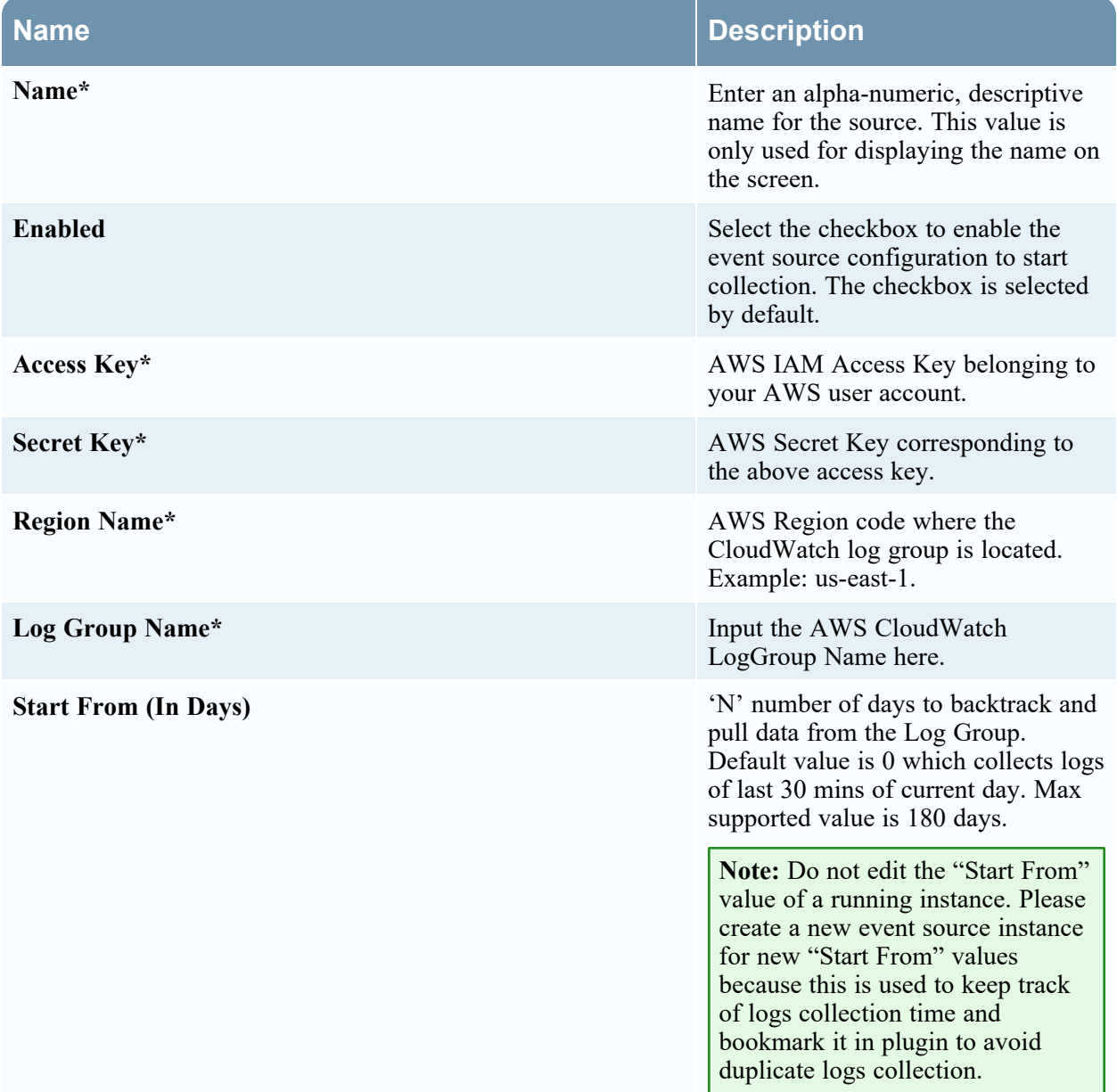

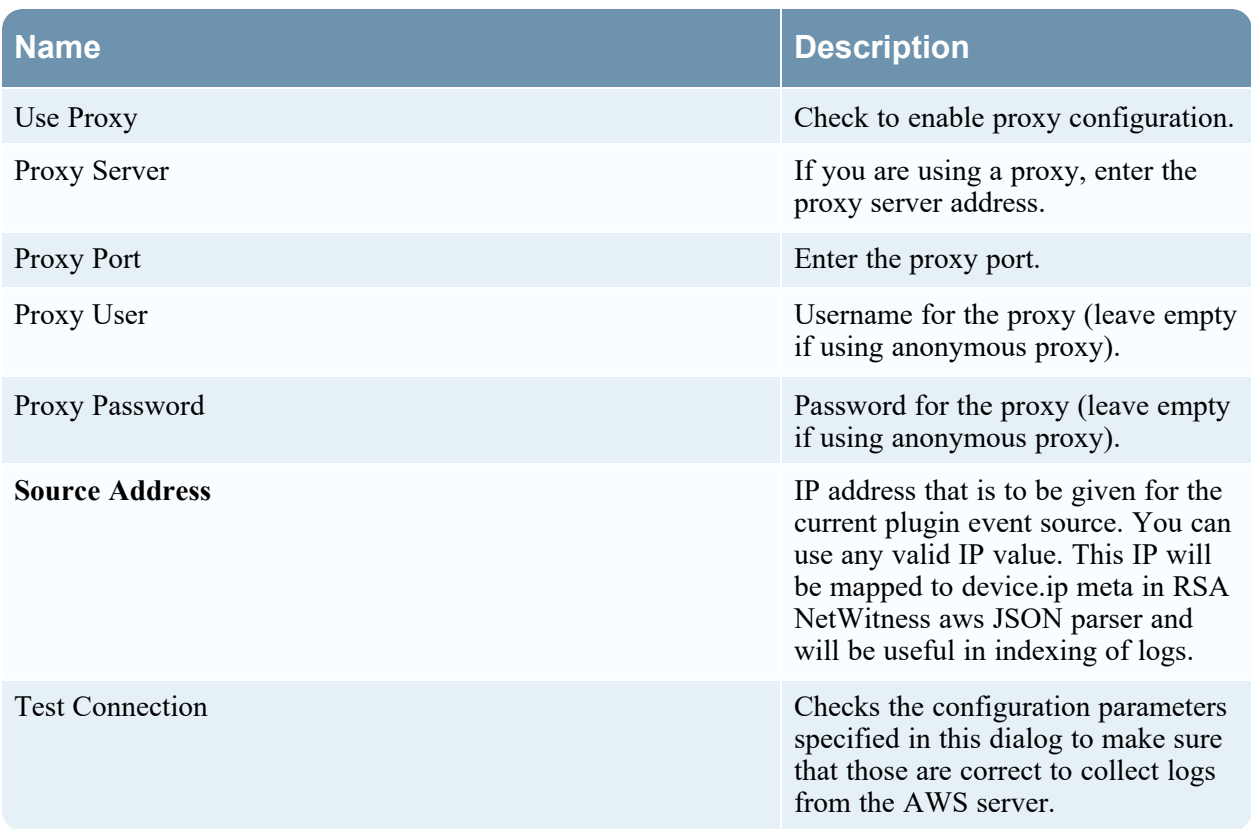

## <span id="page-11-1"></span><span id="page-11-0"></span>**Advanced Parameters**

Click **Advanced** to view and edit the advanced parameters, if necessary.

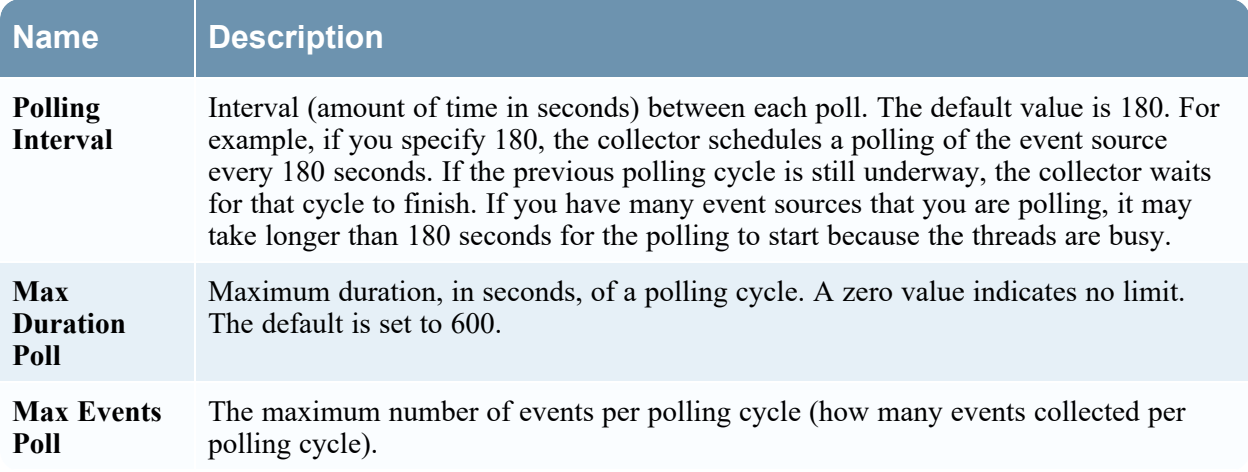

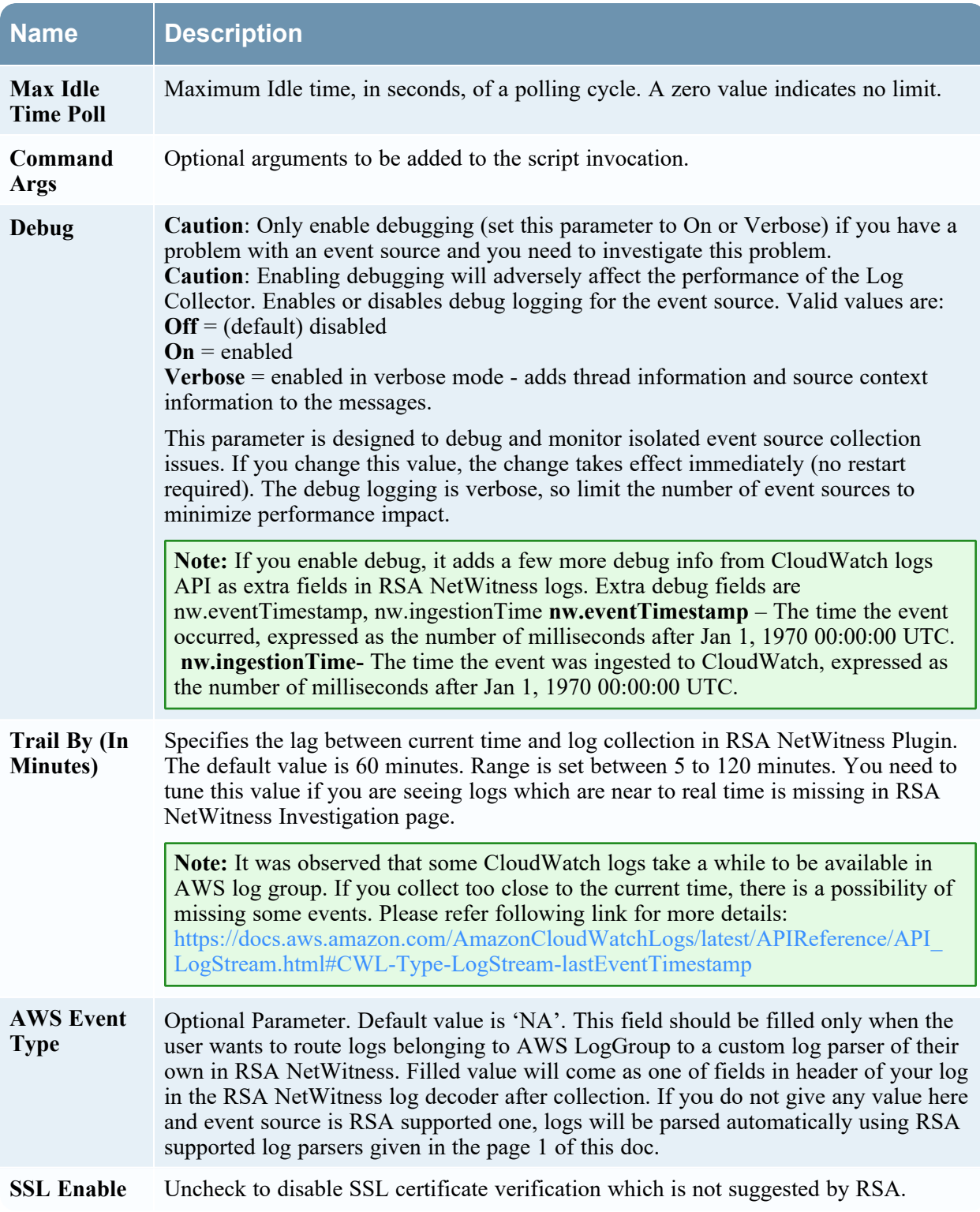

# <span id="page-13-1"></span><span id="page-13-0"></span>**Additional Information**

Following information is used to parse logs in RSA supported log parsers into metas. We expect the default aws format for logs from AWS server to parse logs in RSA log parsers.

#### **Logs Formats**

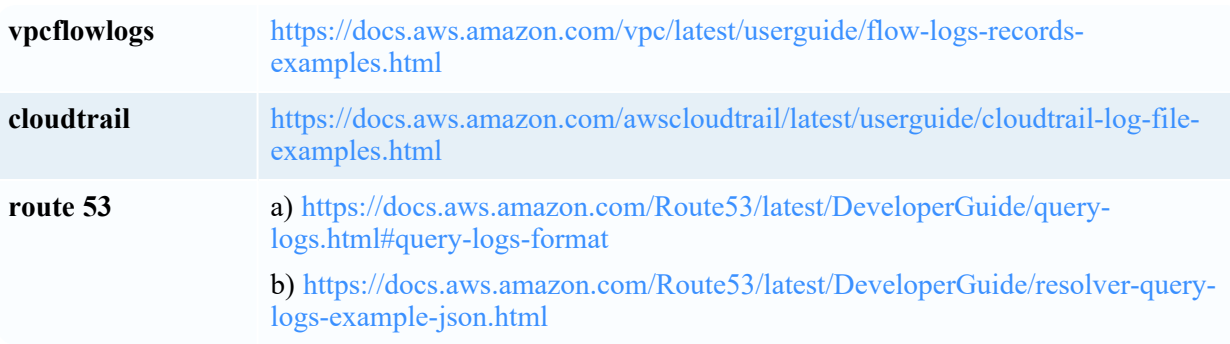

# <span id="page-14-1"></span><span id="page-14-0"></span>**Getting Help with NetWitness Platform**

## **Self-Help Resources**

There are several options that provide you with help as you need it for installing and using NetWitness:

- See the documentation for all aspects of NetWitness here: [https://community.netwitness.com/t5/netwitness-platform/ct-p/netwitness-documentation.](https://community.netwitness.com/t5/netwitness-platform/ct-p/netwitness-documentation)
- <sup>l</sup> Use the **Search** and **Create a Post** fields in NetWitness Community portal to find specific information here: [https://community.netwitness.com/t5/netwitness-discussions/bd-p/netwitness](https://community.netwitness.com/t5/netwitness-discussions/bd-p/netwitness-discussions)[discussions.](https://community.netwitness.com/t5/netwitness-discussions/bd-p/netwitness-discussions)
- See the NetWitness Knowledge Base: [https://community.netwitness.com/t5/netwitness-knowledge](https://community.netwitness.com/t5/netwitness-knowledge-base/tkb-p/netwitness-knowledge-base)[base/tkb-p/netwitness-knowledge-base.](https://community.netwitness.com/t5/netwitness-knowledge-base/tkb-p/netwitness-knowledge-base)
- See the documentation for Logstash JDBC input plugin here: [https://www.elastic.co/guide/en/logstash/current/plugins-inputs-jdbc.html.](https://www.elastic.co/guide/en/logstash/current/plugins-inputs-jdbc.html)
- See Troubleshooting section in the guides.
- See also [NetWitness®](https://community.netwitness.com/t5/netwitness-community-blog/bg-p/netwitness-blog) Platform Blog Posts.
- <span id="page-14-2"></span>• If you need further assistance, Contact [NetWitness](#page-14-2) Support.

## **Contact NetWitness Support**

When you contact NetWitness Support, please provide the following information:

- The version number of the NetWitness Platform or application you are using.
- Logs information, even source version, and collection method.
- <sup>l</sup> If you have problem with an event source, enable **Debug** parameter (set this parameter to **On** or **Verbose**) and collect the debug logs to share with the NetWitness Support team.

Use the following contact information if you have any questions or need assistance.

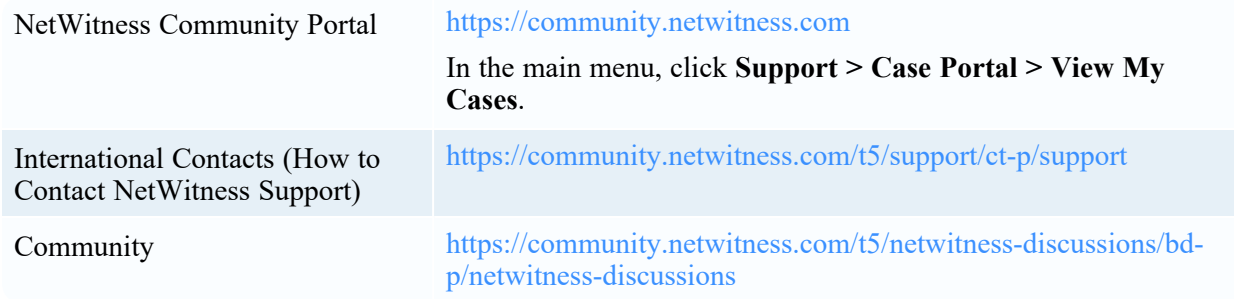

## <span id="page-15-0"></span>**Feedback on Product Documentation**

You can send an email to [feedbacknwdocs@netwitness.com](mailto:feedbacknwdocs@netwitness.com) to provide feedback on NetWitness Platform documentation.